# Team Jigsaw | Stroll app Jigsaw Competitor Analysis

Top 3 Apps

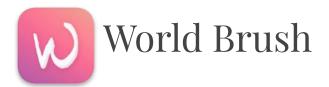

Paint on top of the world with others in Augmented Reality

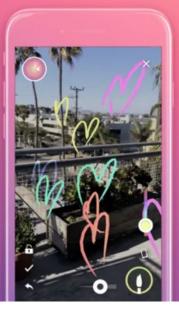

Discover paintings in your area using our new map feature

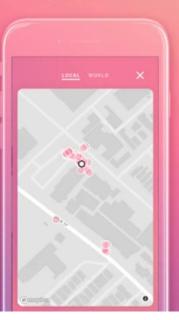

Customize paintings with different brushes, colors and weights

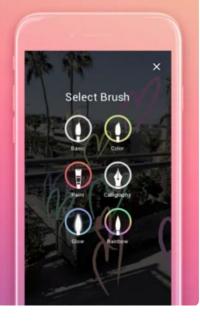

Record paintings your create and share with your friends

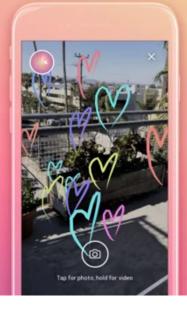

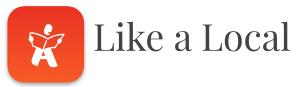

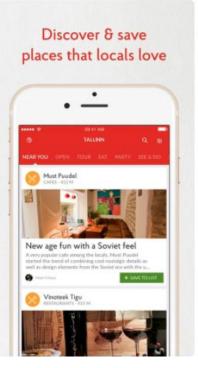

#### Book local tours & activities

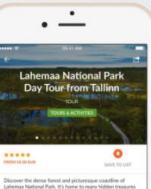

#### Discover the dense forest and picturesque coalitine of Lahemaa National Park. It's home to many hidden treasures including a hidden captainer's vilage, abandoned Soviet military remains and more.

#### Highlights

- See the charming Palmie or Sagadi manors
   Explore an abandoned Soviet submarine base
- Expore an associated soviet submanite case
   Get to know the local wildlife on Lahemao's beaver trail
   (optional)
- Discover northern Estonia's beautiful coastline
- Unleash your inner adventurer and do some bog walking!
   Visit several quaint Estorian villages

### Works 100% offline with GPS

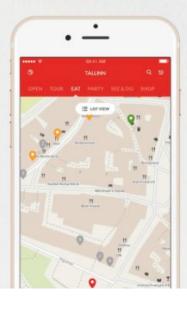

### Ask locals questions about your destination

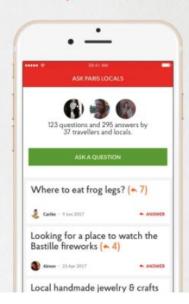

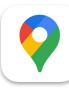

### Google Maps

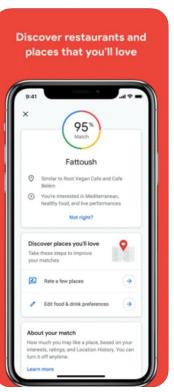

Follow must-try lists created by local experts, Google, and publishers

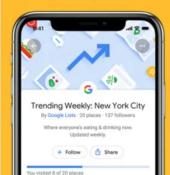

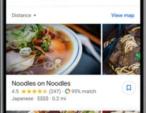

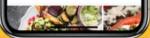

Get there faster with real-time traffic updates Interstate 395 HOV N wing St NW Then 🖌 29 USLNW Washington A RE-CENTER 16 min 4.8 mi - 9:57 AM

#### See the way you need to go with Live View

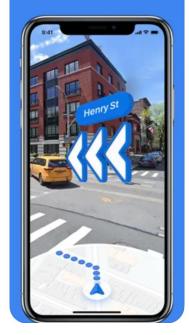

# App Comparisons

### App Summaries

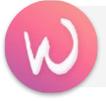

#### World Brush

World Brush is an **AR experience** where users can **paint on the world for others to discover**. Every painting is anonymous and *only visible where it was created*.

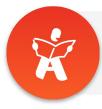

Like a Local Locals' favourite cafes, restaurants, bars and sights in your mobile. 100% offline.

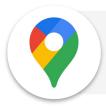

#### Google Maps

The Google app keeps you in the know about things that matter to you. **Find** quick answers, **explore** your interests, and stay up to date with **Discover**.

### Feature Comparisons (1/2)

| Features                | World Brush     | Like a Local | Google Maps     |
|-------------------------|-----------------|--------------|-----------------|
| AR Function             | $\checkmark$    |              | $\triangleleft$ |
| Geolocation             | $\checkmark$    | $\checkmark$ | $\triangleleft$ |
| Outdoor Activity        | $\triangleleft$ |              | $\checkmark$    |
| User Content Creation   | $\triangleleft$ | $\checkmark$ | $\checkmark$    |
| User Profiles           | $\triangleleft$ | $\checkmark$ | $\checkmark$    |
| Review & Rating         | $\triangleleft$ | $\checkmark$ | $\checkmark$    |
| Community Forums        |                 | $\checkmark$ |                 |
| Book tours & activities |                 | $\checkmark$ |                 |

### Feature Comparisons (2/2)

| Features                    | World Brush                                                                   | Like a Local                                                                                                    | Google Maps                                                                                                    |
|-----------------------------|-------------------------------------------------------------------------------|----------------------------------------------------------------------------------------------------|----------------------------------------------------------------------------------------------------|
| Pros                        | Immersive AR<br>experience, anonymous,<br>good app for those who<br>like art. | Local community<br>communication &<br>exploration tips, as<br>well as Google<br>Map API<br>integration.            | Map views, good<br>for directions,<br>real-time traffic<br>updates, offers<br>immersive AR<br>experience.                      |
| Cons                        | Limited feature set<br>involving using brushes to<br>draw (size + color).     | Different<br>experiences on<br>desktop vs. mobile<br>(ie. desktop<br>doesn't use<br>geolocation while<br>app does) | Only works well in<br>areas where<br>businesses are<br>"Google map"<br>literate. AR function<br>doesn't work well at<br>night. |
| Primary Users<br>(Personas) | Those who like art and immersive outdoor experiences.                         | Tourists looking for<br>insider tips from<br>locals.                                                               | For locals or<br>tourists, who are<br>either searching for<br>something <b>or</b> need<br>navigation help.                     |

### User Flow Comparisons (1/2)

| World Brush                                                                                                    | Like a Local                                                                                                    | Google Maps                                                                                                    |
|----------------------------------------------------------------------------------------------------|----------------------------------------------------------------------------------------------------|----------------------------------------------------------------------------------------------------|
| Initial requirements: Enable geolocation and all photos to sync (no sign-in screen)                                                                                                    | Initial requirements: Connect with Facebook or email.                                                                                                    | Initial requirements: Enable geolocation.                                                                                                    |
| <ul> <li>Onboarding: An about screen with info including: explanation of AR experience, paintings being anonymous, and you can tap and vote on paintings to help showcase the good stuff.</li> <li>Steps to Draw: <ul> <li>Choose your location of choice: outside or your bedroom.</li> <li>Draw on screen with finger. Change brush type, use sliders to adjust line color and thickness.</li> <li>Press checkmark to save drawing.</li> </ul> </li> </ul> | <ul> <li>Onboarding: Sign-up including current city, gender, and interests (optionally meeting up with travelers or showing travelers around for a fee, + tips, offers, and updates). Allow location to be pulled.</li> <li>Steps to Find a Place to Visit: <ul> <li>Click on the 'Nearby City' block for Seattle.</li> <li>Want to be notified next time you arrive in a city available on Like a Local guide? (Y/N)</li> </ul> </li> </ul> | <ul> <li>Onboarding: Signs you in automatically to your connected Google account (which you can change if needed). Then, it educates you on how to locate ads on the map: "Square pins are ads. (Press ok.)"</li> <li>Steps to use AR for directions: <ul> <li>Search for desired location on 'explore' tab.</li> <li>Click to blue 'directions' button.</li> <li>Click on the 'Walk' icon in the top navigation.</li> </ul> </li> </ul> |

### User Flow Comparisons (2/2)

| World Brush | Like a Local                                                                                                    | Google Maps                                                                                                    |
|-------------|----------------------------------------------------------------------------------------------------|----------------------------------------------------------------------------------------------------|
|             | <ul> <li>Steps to complete cont.</li> <li>Click on 'See &amp; Do' in navigation.</li> <li>Click on 'Pike Place Market' block.</li> <li>Read sections on why locals love it, why you should visit, and a special tip.</li> <li>Save location to list, love it, or check comments</li> <li>'Get directions' button takes you to Google Maps or Apple Maps.</li> </ul> | <ul> <li>Steps to complete cont.</li> <li>Click on 'Live View' button</li> <li><i>"Live View doesn't always work well as night."</i><br/>(Continue with Live View, or Cancel.)</li> <li>Mini-onboarding for AR: <ul> <li>Step outside in a well lit area and hold up the phone.</li> <li>Remember to obey the law and pay attention.</li> <li>Give Google Maps Access to the Camera</li> </ul> </li> <li>Follow arrows and directions</li> </ul> |

## User Flow Example Google Maps

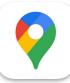

### Google Maps (1/3)

Initial requirements & onboarding, searching for location, get 'Directions'

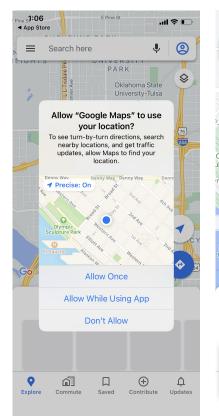

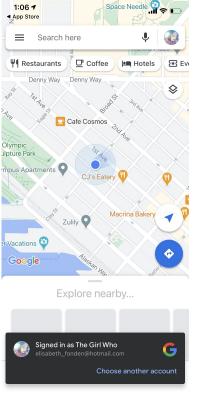

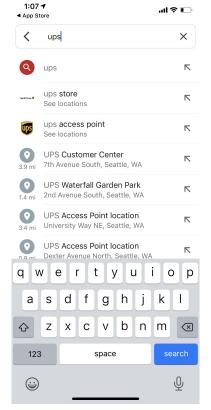

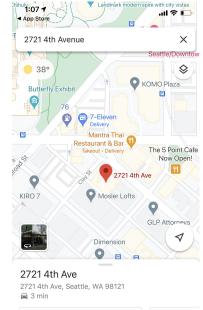

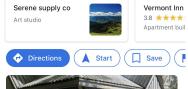

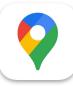

Google Maps (2/3)

'Live view' setup and AR onboarding

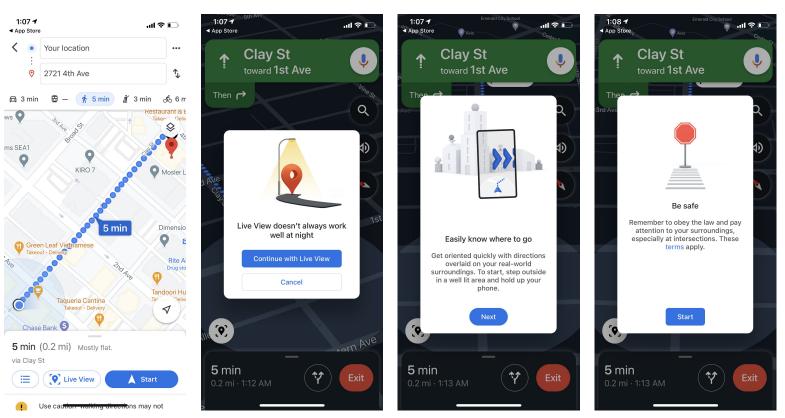

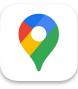

### Google Maps (3/3)

Setting up and using the AR 'Live view' feature

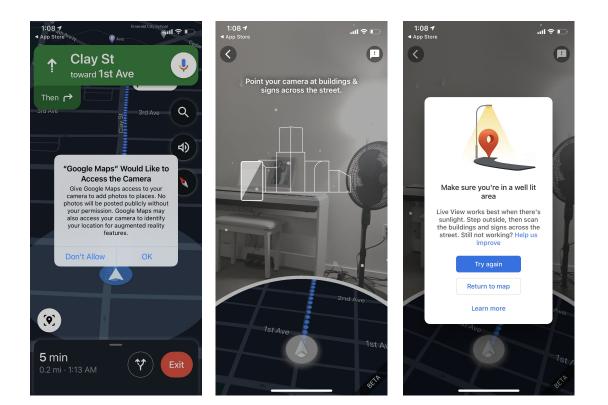